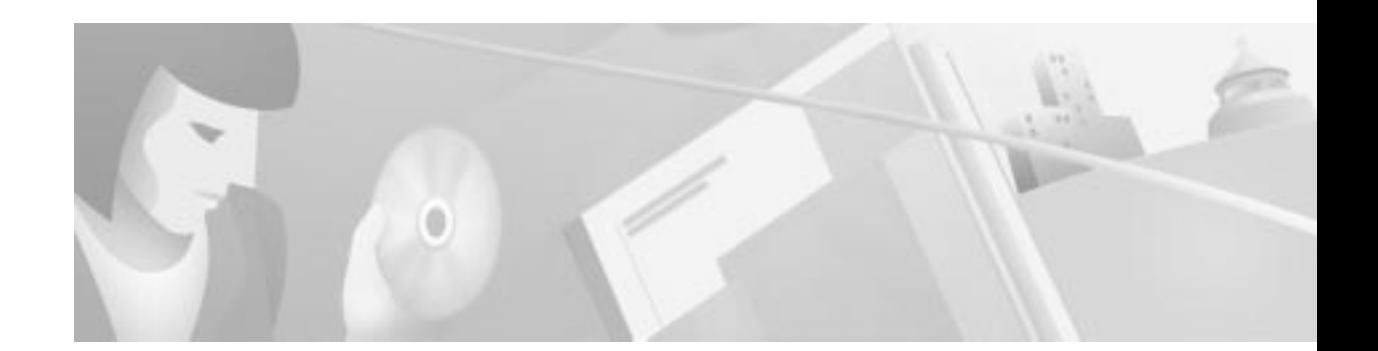

# **Cisco Wireless Transverter Hail Shield Installation Instructions**

#### **Product Number: HS-WT2700**

This document explains how to install the hail shield accessory on a Cisco Multichannel Multipoint Distribution Service (MMDS) headend wireless transverter. The hail shield is designed to reduce or eliminate microphones errors that can be created when hail strikes the wireless transverter.

**Note** Use this document in conjunction with the *Cisco uBR7200 Series Multipoint Wireless Modem Card and Subsystem Installation* document that shipped with your multipoint wireless modem card, or the *Cisco Multipoint Headend Wireless Transverter Replacement Instructions* that shipped with your Cisco MMDS headend wireless transverter.

This document includes the following sections:

- **•** Parts and Tools, page 1
- **•** Installing the Hail Shield, page 2
- **•** Obtaining Documentation, page 5
- **•** Obtaining Technical Assistance, page 6

## **Parts and Tools**

The following parts and tools are required for installation:

- **•** Hail shield accessory kit, containing hail shield sections and installation hardware
- **•** Number 2 Phillips screwdriver
- **•** Torque wrench

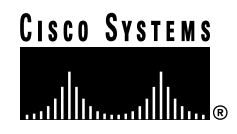

# **Installing the Hail Shield**

Install the hail shield after the wireless transverter has been mounted on the antenna mast and all cables are in place. To install the hail shield, complete the following steps:

**Step 1** Put a spacer on each of the two 5/16-hex bolts extending from the shock mounts on the back of the *left* side of the transverter. When your are facing the *back* of the transverter, these two shock mounts will be on your *right* (see Figure 1).

**Figure 1 Spacer Placement for Left Side of Hail Shield**

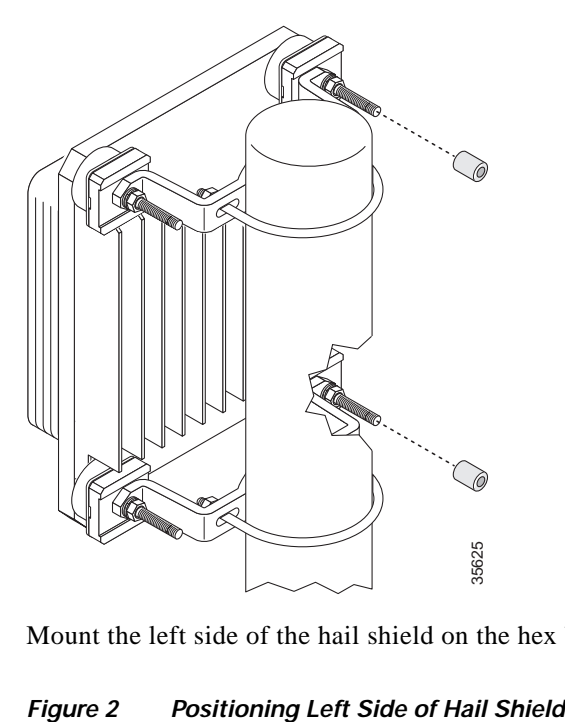

**Step 2** Mount the left side of the hail shield on the hex bolts (see Figure 2).

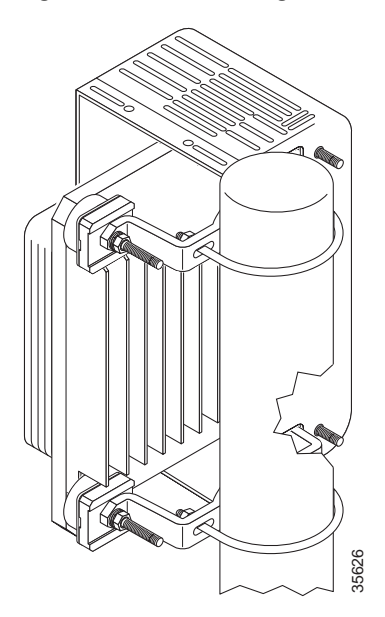

T.

**Step 3** Place a flat washer followed by a split washer on each of the two bolts, then loosely secure each set of washers with a nut (see Figure 3).

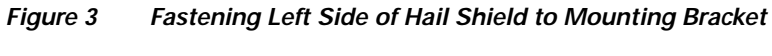

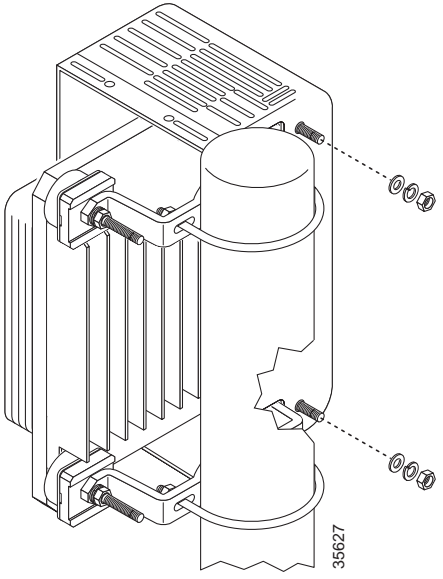

**Step 4** Put spacers on both of the other two bolts extending from the shock mounts on the back of the transverter (see Figure 4). **Figure 4 Spacer Placement for Right Side of Hail Shield**<br>**Figure 4 Spacer Placement for Right Side of Hail Shield** 

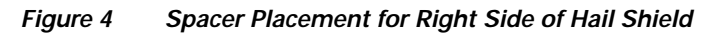

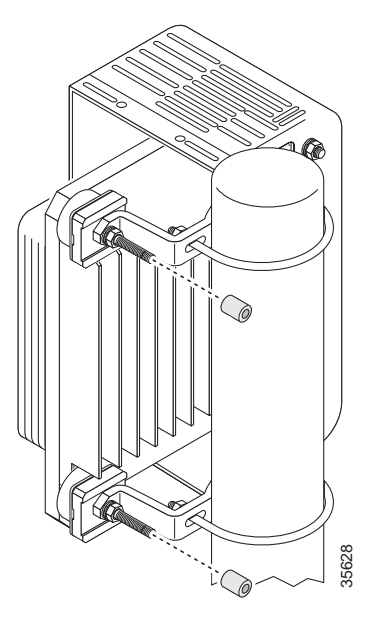

**Step 5** Mount the right side of the hail shield on the hex bolts (see Figure 5). Make sure that the antenna cable exits the hail shield through the opening in the front.

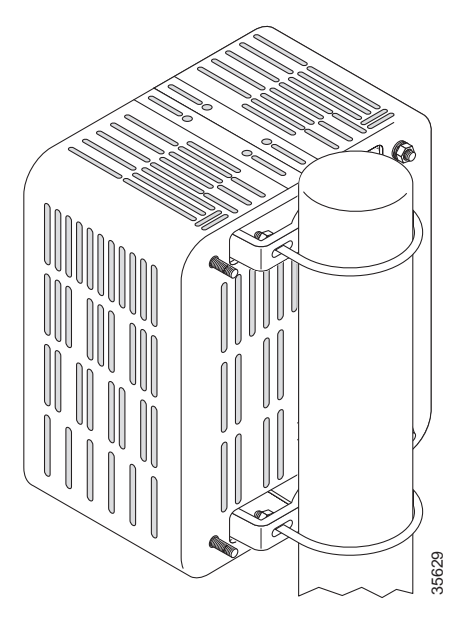

**Figure 5 Positioning Right Side of Hail Shield**

**Step 6** Place a flat washer followed by a split washer on each of the two bolts, then loosely secure each set of washers with a nut (see Figure 6). **Figure 6 Fastening Right Side of Hail Shield to Mounting Bracket**<br>**Figure 6 Fastening Right Side of Hail Shield to Mounting Bracket** 

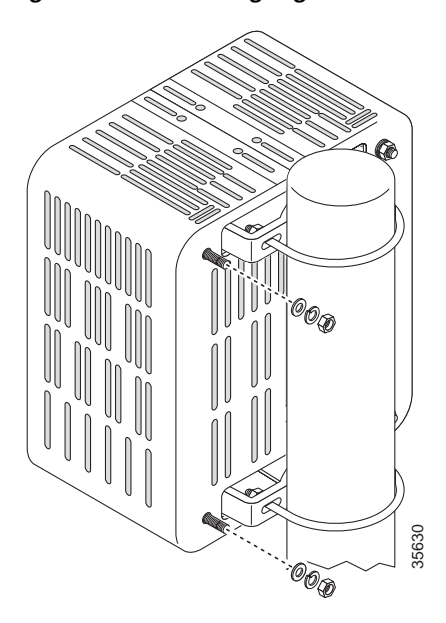

**Step 7** Fasten the two halves of the hail shield together with the eight small screws provided for that purpose, two on top and six down the front (see Figure 7).

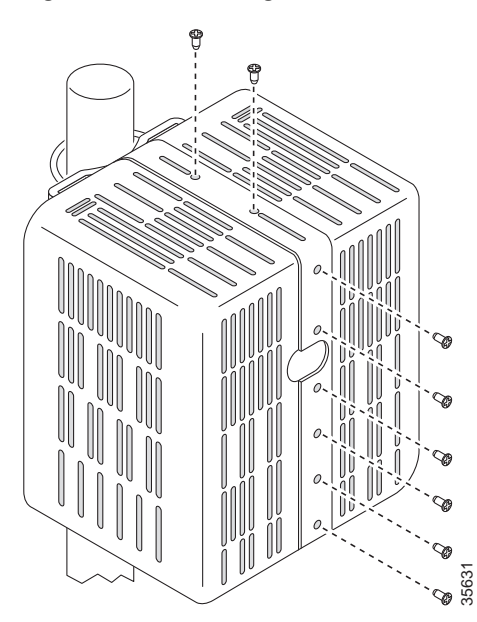

**Figure 7 Fastening Two Halves of Hail Shield Together**

**Step 8** Tighten the four nuts at the back of the hail shield that secure it to the mounting brackets to 15 foot-pounds of torque.

## **Obtaining Documentation**

The following sections provide sources for obtaining documentation from Cisco Systems.

## **World Wide Web**

You can access the most current Cisco documentation on the World Wide Web at the following sites:

- **•** http://www.cisco.com
- **•** http://www-china.cisco.com
- **•** http://www-europe.cisco.com

## **Documentation CD-ROM**

Cisco documentation and additional literature are available in a CD-ROM package, which ships with your product. The Documentation CD-ROM is updated monthly and may be more current than **Printed documentation.** The CD-ROM package is available as a single unit or as an annual subscription.<br> **Property of the COLUMENT ATION**<br>
The following sections provide sources for obtaining documentation from Cisco Syst

### **Ordering Documentation**

Cisco documentation is available in the following ways:

**•** Registered Cisco Direct Customers can order Cisco Product documentation from the Networking Products MarketPlace:

http://www.cisco.com/cgi-bin/order/order\_root.pl

**•** Registered Cisco.com users can order the Documentation CD-ROM through the online Subscription Store:

http://www.cisco.com/go/subscription

**•** Nonregistered CCO users can order documentation through a local account representative by calling Cisco corporate headquarters (California, USA) at 408 526-7208 or, in North America, by calling 800 553-NETS(6387).

#### **Documentation Feedback**

If you are reading Cisco product documentation on the World Wide Web, you can submit technical comments electronically. Click **Feedback** in the toolbar and select **Documentation**. After you complete the form, click **Submit** to send it to Cisco.

You can e-mail your comments to bug-doc@cisco.com.

To submit your comments by mail, for your convenience many documents contain a response card behind the front cover. Otherwise, you can mail your comments to the following address:

Cisco Systems, Inc. Document Resource Connection 170 West Tasman Drive San Jose, CA 95134-9883

We appreciate your comments.

## **Obtaining Technical Assistance**

Cisco provides Cisco.com as a starting point for all technical assistance. Customers and partners can obtain documentation, troubleshooting tips, and sample configurations from online tools. For Cisco.com registered users, additional troubleshooting tools are available from the TAC website.

#### **Cisco.com**

Cisco.com is the foundation of a suite of interactive, networked services that provides immediate, open access to Cisco information and resources at anytime, from anywhere in the world. This highly integrated Internet application is a powerful, easy-to-use tool for doing business with Cisco.

Cisco.com provides a broad range of features and services to help customers and partners streamline business processes and improve productivity. Through Cisco.com, you can find information about Cisco and our networking solutions, services, and programs. In addition, you can resolve technical issues with online technical support, download and test software packages, and order Cisco learning materials and merchandise. Valuable online skill assessment, training, and certification programs are also available.

Customers and partners can self-register on Cisco.com to obtain additional personalized information and services. Registered users can order products, check on the status of an order, access technical support, and view benefits specific to their relationships with Cisco.

To access Cisco.com, go to the following website:

http://www.cisco.com

#### **Technical Assistance Center**

The Cisco TAC website is available to all customers who need technical assistance with a Cisco product or technology that is under warranty or covered by a maintenance contract.

#### **Contacting TAC by Using the Cisco TAC Website**

If you have a priority level 3 (P3) or priority level 4 (P4) problem, contact TAC by going to the TAC website:

http://www.cisco.com/tac

P3 and P4 level problems are defined as follows:

- **•** P3—Your network performance is degraded. Network functionality is noticeably impaired, but most business operations continue.
- **•** P4—You need information or assistance on Cisco product capabilities, product installation, or basic product configuration.

In each of the above cases, use the Cisco TAC website to quickly find answers to your questions.

To register for Cisco.com, go to the following website:

http://www.cisco.com/register/

If you cannot resolve your technical issue by using the TAC online resources, Cisco.com registered users can open a case online by using the TAC Case Open tool at the following website:

http://www.cisco.com/tac/caseopen

#### **Contacting TAC by Telephone**

If you have a priority level 1(P1) or priority level 2 (P2) problem, contact TAC by telephone and immediately open a case. To obtain a directory of toll-free numbers for your country, go to the following website:

http://www.cisco.com/warp/public/687/Directory/DirTAC.shtml

P1 and P2 level problems are defined as follows:

- P1—Your production network is down, causing a critical impact to business operations if service is not restored quickly. No workaround is available.
- **•** P2—Your production network is severely degraded, affecting significant aspects of your business operations. No workaround is available.

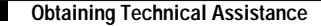

This document is to be used in conjunction with the *Cisco uBR7200 Series Router Multipoint Wireless Modem Card and Subsystem Installation* or *Cisco Multipoint Headend Wireless Transverter Replacement Instructions* publications.

Access Registrar, AccessPath, Are You Ready, ATM Director, Browse with Me, CCDA, CCDE, CCDP, CCIE, CCNA, CCNP, CCSI, CD-PAC, *CiscoLink*, the Cisco Net*Works* logo, Cisco Powered Network logo, Cisco Systems Networking Academy, Fast Step, FireRunner, Follow Me Browsing, FormShare, GigaStack, IGX, Intelligence in the Optical Core, Internet Quotient, IP/VC, iQ Breakthrough, iQ Expertise, iQ FastTrack, iQ Logo, iQ Readiness Scorecard, Kernel Proxy, MGX, Natural Network Viewer, Network Registrar, the Networkers logo, *Packet*, PIX, Point and Click Internetworking, Policy Builder, RateMUX, ReyMaster, ReyView, ScriptShare, Secure Script, Shop with Me, SlideCast, SMARTnet, SVX, TrafficDirector, TransPath, VlanDirector, Voice LAN, Wavelength Router, WebViewer, Workgroup Director, and Workgroup Stack are trademarks of Cisco Systems, Inc.; Changing the Way We Work, Live, Play, and Learn, Empowering the Internet Generation, are service marks of Cisco Systems, Inc.; and Aironet, ASIST, BPX, Catalyst, Cisco, the Cisco Certified Internetwork Expert Logo, Cisco IOS, the Cisco IOS logo, Cisco Press, Cisco Systems, Cisco Systems Capital, the Cisco Systems logo, Collision Free, Enterprise/Solver, EtherChannel, EtherSwitch, FastHub, FastLink, FastPAD, IOS, IP/TV, IPX, LightStream, LightSwitch, MICA, NetRanger, Post-Routing, Pre-Routing, Registrar, StrataView Plus, Stratm, SwitchProbe, TeleRouter, and VCO are registered trademarks of Cisco Systems, Inc. or its affiliates in the U.S. and certain other countries.

All other brands, names, or trademarks mentioned in this document or Web site are the property of their respective owners. The use of the word partner does not imply a partnership relationship between Cisco and any other company. (0010R)

Copyright © 2000, Cisco Systems, Inc. All rights reserved.